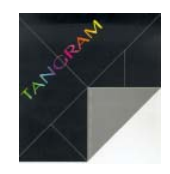

## **Utilizzo Stampante PDF**

## **Di cosa si tratta**

Nei sistemi LINUX o nei sistemi dotati di Acrobat Distiller, è possibile utilizzare in TANGRAM una stampante che produce archivi di tipo PDF, da qualsiasi stampa del gestionale.

## **Come si utilizza**

Per ottenere le stampe in formato PDF (Portable Document Format) è sufficiente scegliere la stampante "pdf" nelle richieste di stampa standard. Il modulo da utilizzare è normalmente A4 ma si possono usare anche i moduli di tipo PostScript EPS come fatture, bolle, ecc.ecc.

Dopo alla richiesta del tipo di stampa, compare la scelta del nome archivio: TANGRAM propone come nome, quello del programma in esecuzione. E' possibile assegnare un nome qualsiasi che non superi gli 8 caratteri di lunghezza.

E' importante ricordare che utilizzando successivamente lo stesso nome, l'ultimo archivio sostituisce il precedente, cioè lo sovrascrive.

 $|n|$  $\times$ A WTelnet [ 192.42.172.2 - 1 ] File Edit Setup Execute Connect Help [prv] cge042 STAMPA TITOLI DI ESENZIONE IVA Sell Selezione parametri per la stampa \_\_\_\_\_\_\_\_\_\_\_\_\_\_\_\_\_\_\_\_\_\_\_\_\_\_\_\_\_\_\_\_\_\_\_\_\_\_ | Codice stampante : pdf Stampante per PDF - Ghostscript (ps2pdf) l Codice modulo  $\pm$  a4 Modulo A4 Leal | Tipo di stampa | : Immediata Nome archivio : cge042 Ampiezza caratteri : Altezza interlinea : 1 CHD KER DDE WINSOCK Node Connected  $CLR$   $\uparrow$ Mold UT320 80 ONLINE  $14 \overline{68}$ 

(Video di esempio)

Una volta terminata l'elaborazione, in TANGRAM non si deve fare altro.

Si passa allora al proprio Desktop (la schermata del proprio Computer) dove normalmente dovrebbe esserci una cartella tipo questa, con tutti i Vostri PDF all'interno:

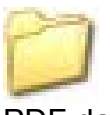

PDF da spedire

Le stampe di fatture o di documenti con contenuti tipografici, potrebbero richiedere qualche istante di elaborazione in più, come anche stampe molto lunghe: di conseguenza l'archivio PDF compare solo alla fine dell'elaborazione.

## **Concludendo**

Ciascun utente di TANGRAM vede solo i suoi PDF e non quelli creati dagli altri utenti. I PDF possono essere utilizzati a proprio piacimento: possono essere spediti via e-mail come allegati, possono essere archiviati e possono essere consultati a video sfruttando tutte le opzioni di visualizzazione offerte da Acrobat Reader (programma gratuito).

Per la manipolazione degli archivi PDF è necessario invece dotarsi di prodotti commerciali, tipo Adobe Acrobat.

**Nicola de Kunovich**